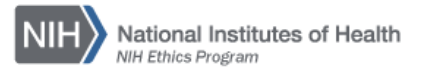

## **NIH ETHICS INFORMATION MANAGEMENT SYSTEM (EMIS)**

Free Attendance Under the WAG Exception, NIH 2803, Blanket WAG Request

The NIH Ethics Management Information System (EMIS) is maintained by the NIH Ethics Office (NEO) to track employee ethics actions, non-employee based actions, and actions applicable to multiple employees, such as the "Blanket" Request for Approval to Accept Free Attendance Under the Widely Attended Gathering Exception (WAG), form NIH-2803. The request is named *Blanket WAG*.

The *Blanket WAG* module is listed with the other administrative modules on the users' home page, on the left side of the screen (see Figure 1, below). All EMIS user roles may view, add, or edit data, and may create custom reports using the blanket WAG data table.

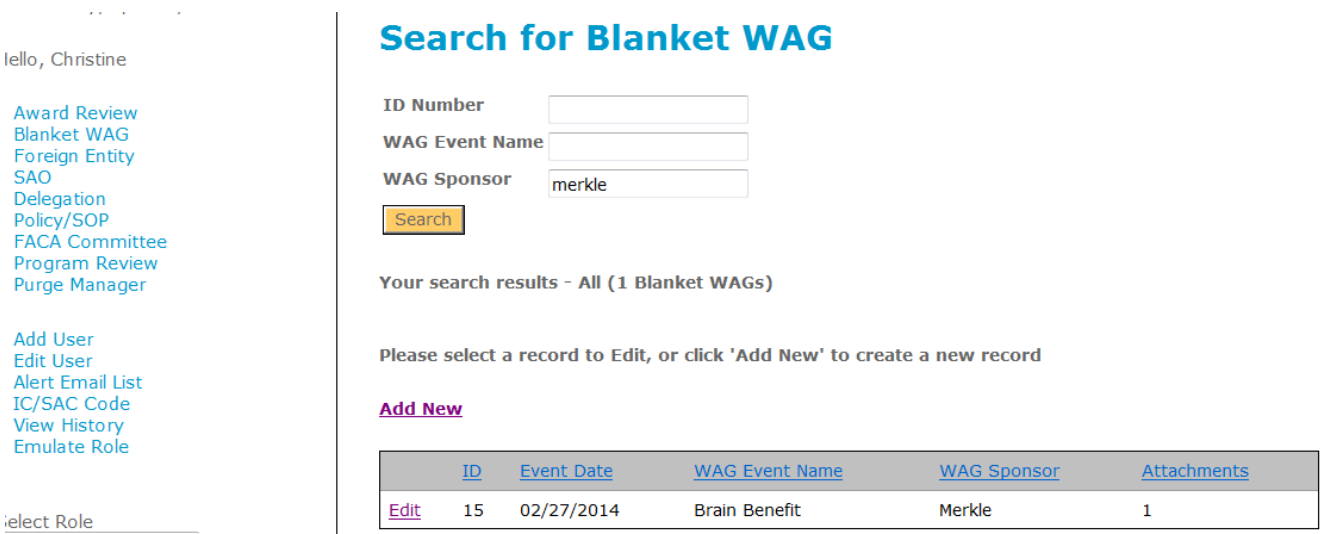

## *Figure 1. Administrative Modules at left and Blanket WAG Search and Output at right*

The Blanket WAG data table includes fields to track processing of the request. By definition, a blanket WAG covers more than one individual, none of whom are required to submit their own individual request.

**Search Function***:* When the EMIS user chooses the *Blanket WAG* module, a search function permits users to search the data table on one or more of the following fields:

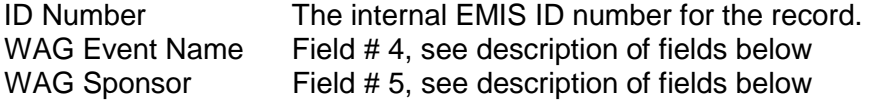

Records which match the search criteria are displayed in table format as shown in Figure 1, above. Users have the option to *Add New* WAG or *Edit* one on the list by choosing the appropriate link. See Figure 1, above.

**Data Fields:** The following fields are available for users to enter data or choose from drop down lists. Using guidance provided in the following table, enter the data about each blanket WAG.

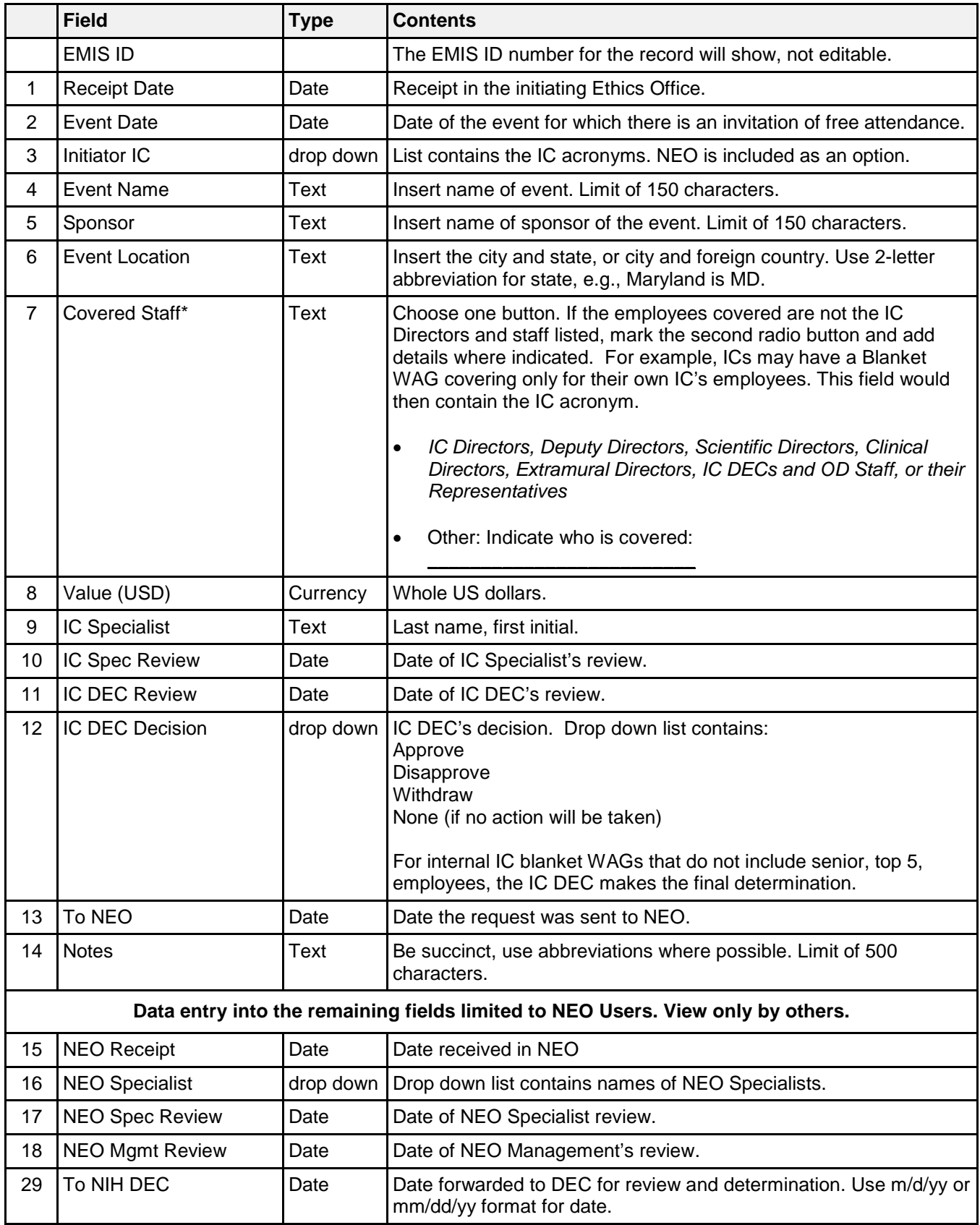

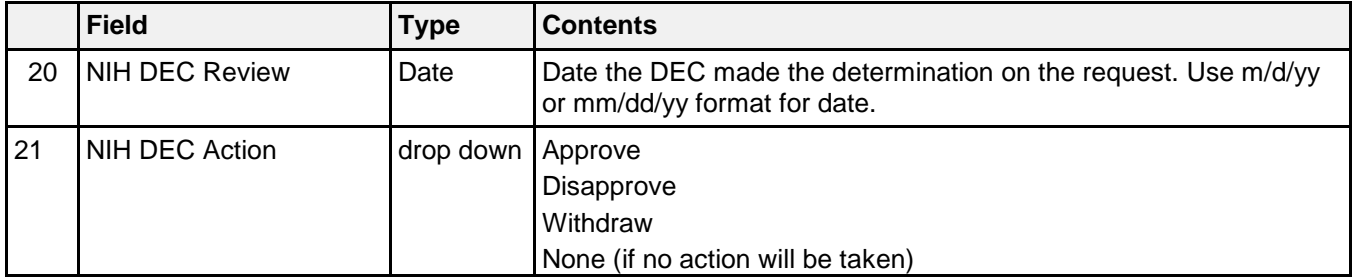

**Upload Files:** This function permits you to upload files and attach them to the open record. At the bottom of the screen, click on *Browse*; locate the desired file; double click the file name; add a description if desired. PDF files are the best attachments because they can be opened by all users.

Files for the blanket NIH-2803 shall be named using "blanket" designation instead of an employee's name, the form number and name, the organization sponsoring the event, event name, and the event date. Use hyphens between words/sections; do not use spaces. Truncate the sponsor name as needed, omitting articles (i.e., the, an, of). Use standard abbreviations when possible.

**Example:** The file name for the blanket request for the Brain Benefit being held on February 27, 2014, will be named:

Blanket-NIH-2803-WAG-Merkle-Brain-Benefit-2014-02-27.pdf

## **Additional Functions**

*Route Slip:* After a record is added and saved, the user may create a route slip in Word, using data from the new record. Users may save the Word file and use it however meets the needs of the Ethics Office. Choose the *Create Route Slip* button at the bottom of the data entry screen.

## **Document History:**

File Name:Q:\EMIS\SOPs\Admin-Functions\NIH-2803-WAG-Blanket.doc

- 12/19/12 Original SOP posted.<br>3/25/13 Revised format for co
- Revised format for consistency with other SOPs. FEPlyler
- 4/24/14 Revised. Updated logo, screen shots, field instructions. NEO (C.Galvin-Combet)